# 工艺单软件安装说明

#### :打开安装程序文件夹, 双击 Setup

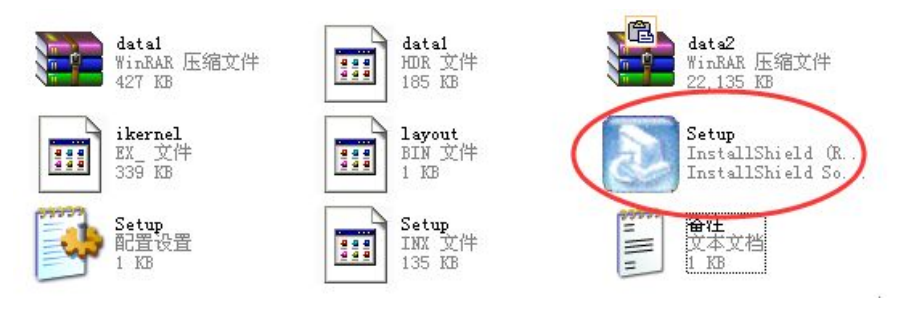

:出现正在安装对话框;

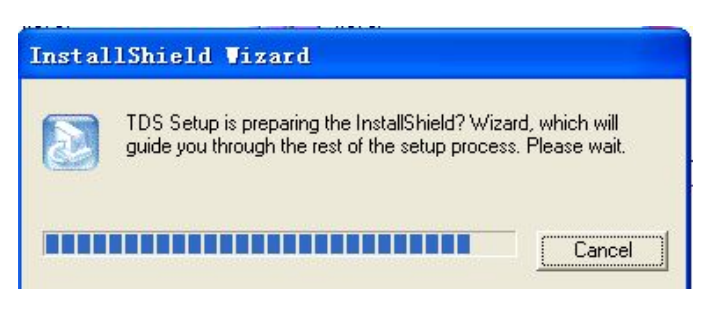

#### :然后点击 Next;

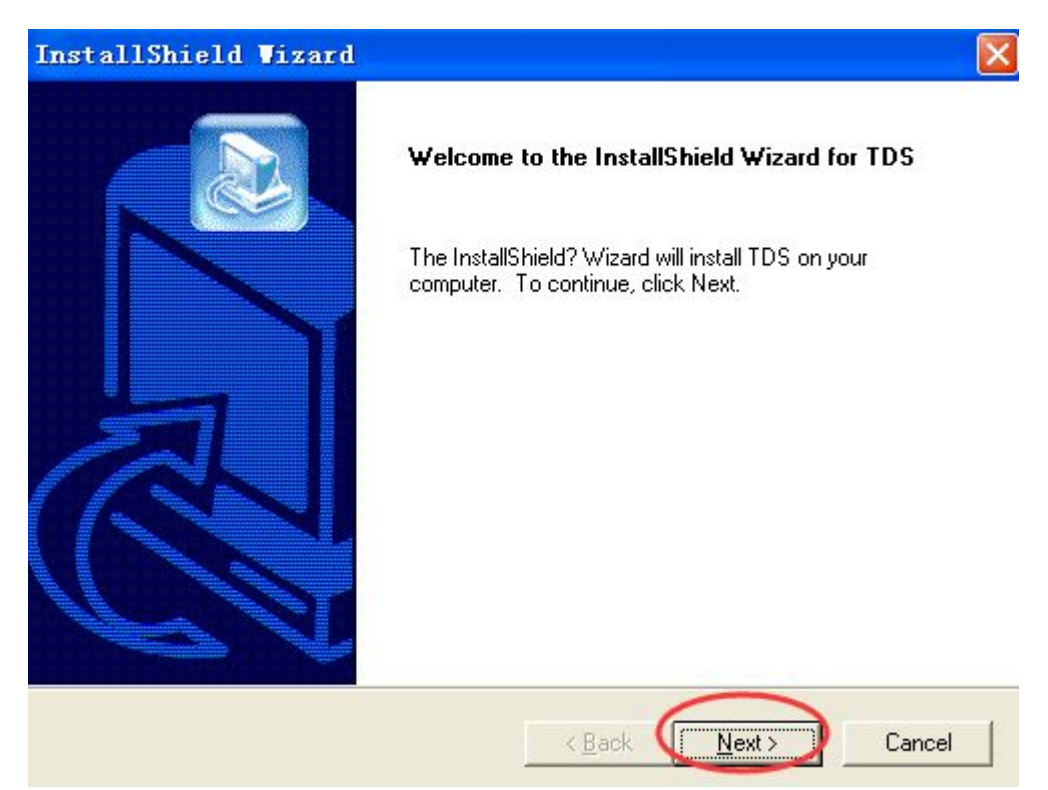

#### 4: 再一次点击 Next (也可点击 Browse 更改路径)

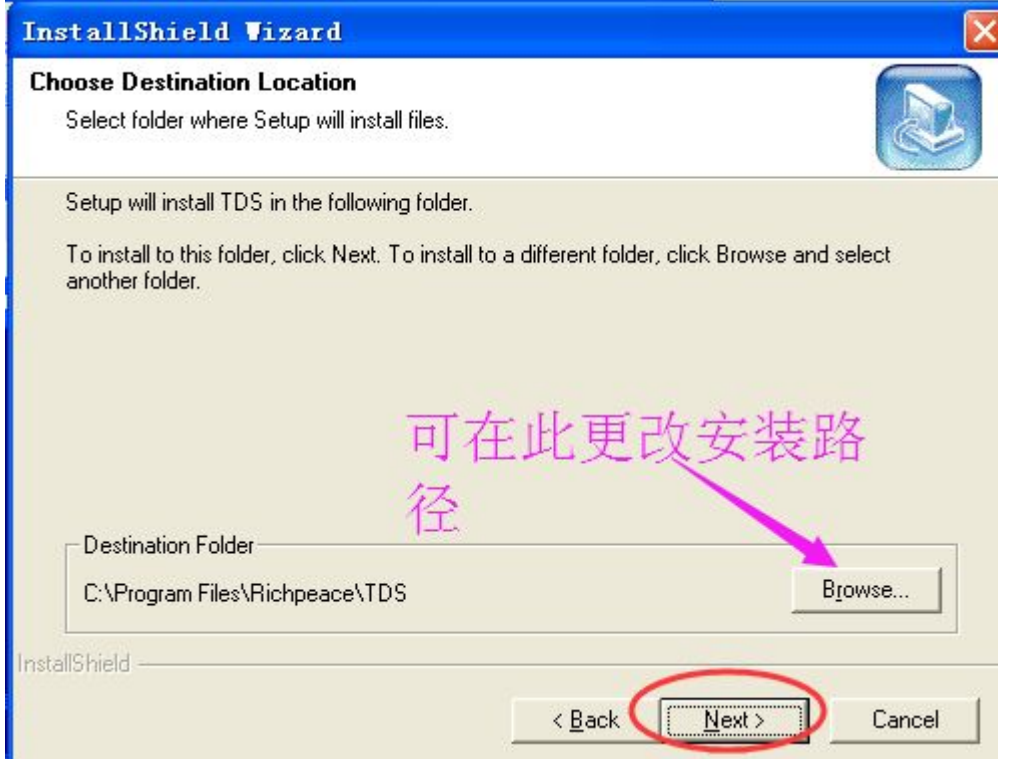

#### 5:选择好路径后点击 Next;

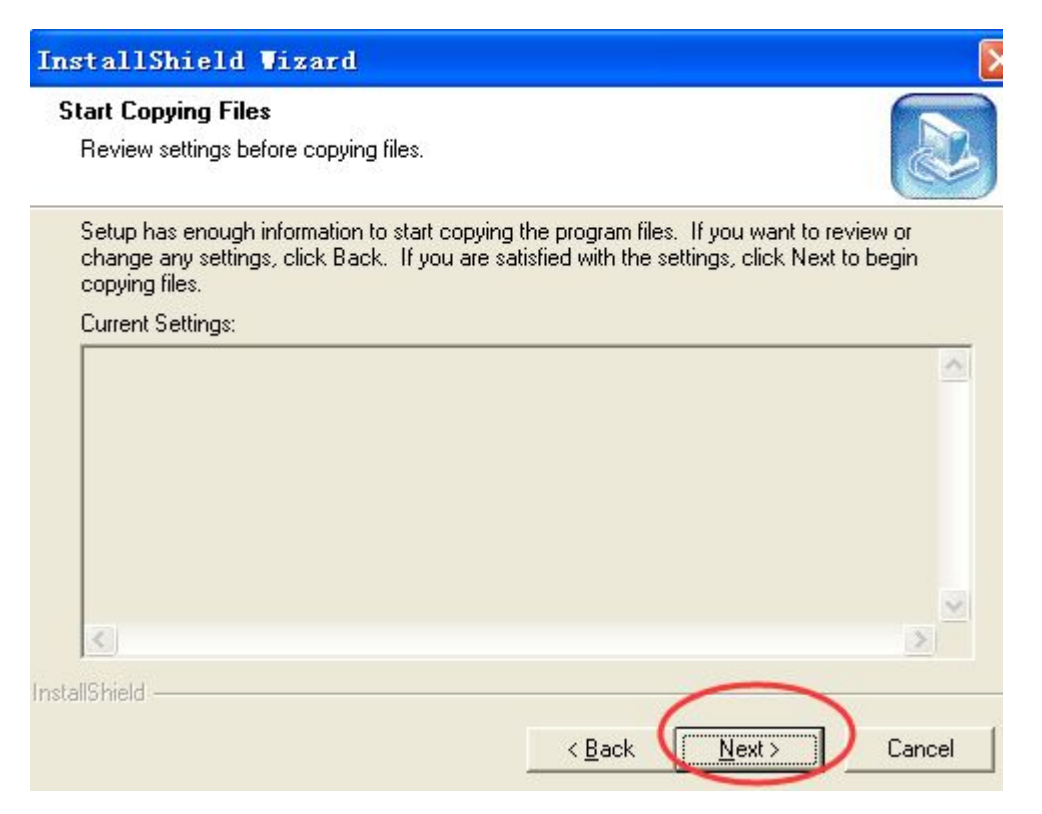

### :出现正在安装对话框;

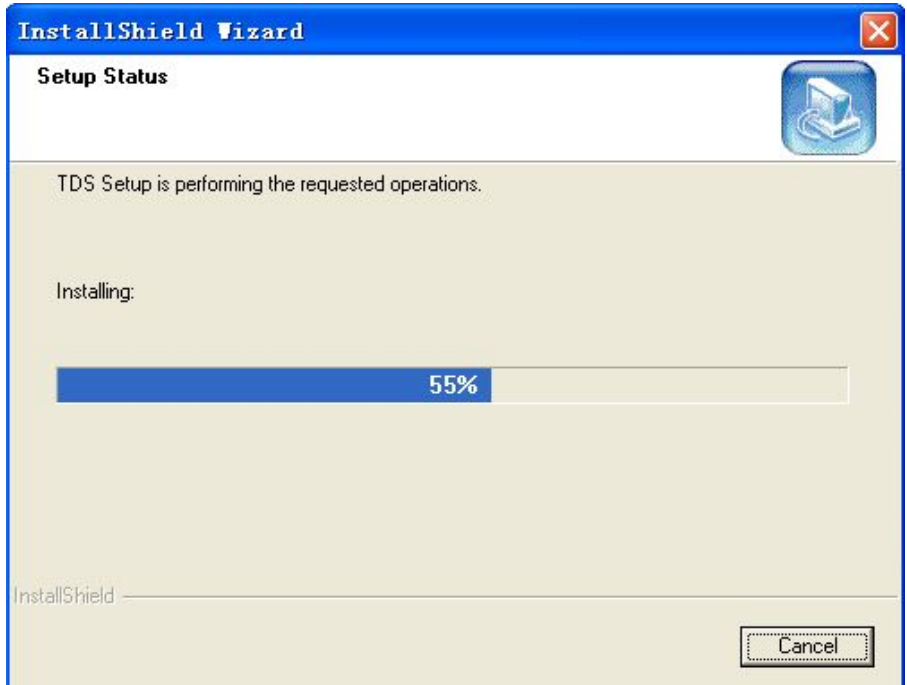

## :点击完成 Finish 即可。

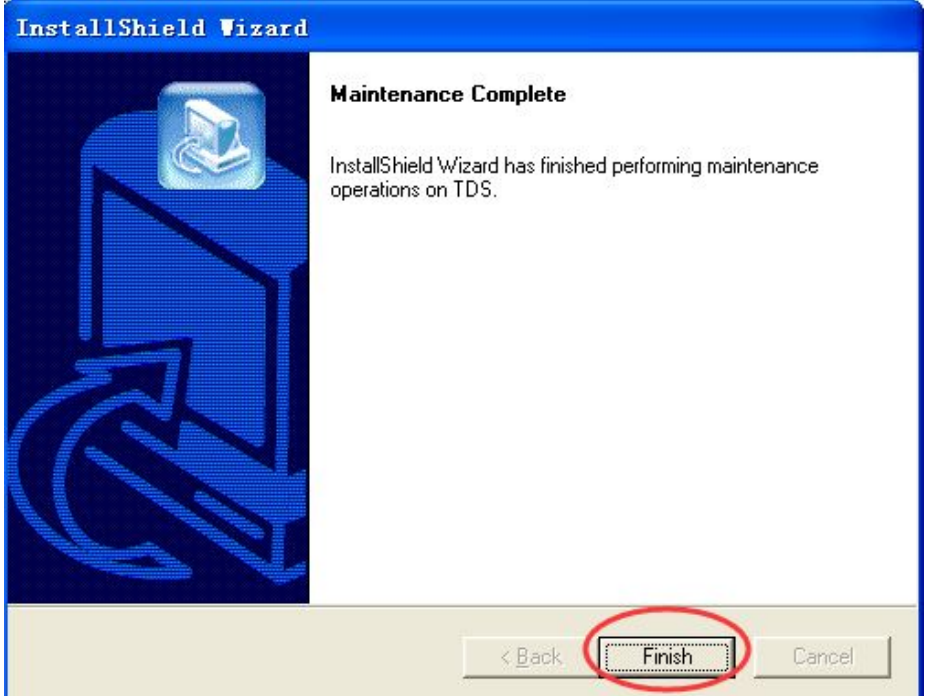